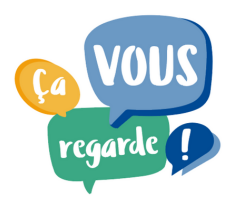

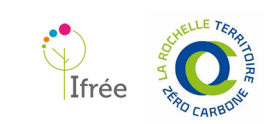

# https://ifree3.xyz/comitecitoyenlrtzc

# Qu'est-ce qu'un Wiki ?

Un Wiki, c'est une application internet issue du logiciel libre YesWiki :

- Le Wiki n'est pas indexé sur les moteurs de recherche : il n'existe pas sur Internet, il faut absolument le lien exact pour s'y connecter. Merci de ne pas diffuser ce lien qui est un outil interne au Comité citoyen.
- Le Wiki est participatif : chacun.e peut modifier les pages, écrire et publier des contenus. L'historique est enregistré à chaque nouvelle modification.

Voici les notices d'utilisation des principales fonction du Wiki du Comité citoyen :

- Ajouter son profil de membre
- Ajouter un événement à l'agenda commun
- Publier des ressources
- Poser des questions

## Ajouter son profil de membre

Cliquez sur la « roue » des paramètres en haut à droite de votre écran

- Cliquez sur « base de données » (dernière proposition du menu déroulant)
- Cliquez sur l'icône « + » sur la deuxième ligne « annuaire »
- La mention « saisir une nouvelle fiche » apparait
- Remplissez la fiche (à minima prénom, nom, mail)
- N'oubliez de valider votre profil !

## Ajouter un événement à l'agenda

Cliquez sur la « roue » des paramètres en haut à droite de votre écran

- Cliquez sur « base de données » (dernière proposition du menu déroulant)
- Cliquez sur l'icône « + » sur la première ligne « agenda »
- La mention « saisir une nouvelle fiche » apparait
- Remplissez la fiche (à minima nom de l'événement, date et lieu)
- N'oubliez de valider l'événement !

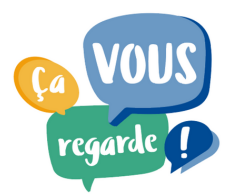

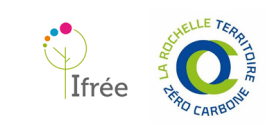

# https://ifree3.xyz/comitecitoyenlrtzc

#### Publier des ressources

Cliquez sur la « roue » des paramètres en haut à droite de votre écran

- Cliquez sur « base de données » (dernière proposition du menu déroulant)
- Cliquez sur l'icône « + » sur la quatrième ligne « ressources »
- La mention « saisir une nouvelle fiche » apparait
- Remplissez la fiche (à minima nom de la ressources, type et auteur (vous-même qui publiez))  $\bullet$
- N'oubliez de valider la ressource !  $\bullet$

#### Poser des questions

Cliquez sur l'onglet "Foire aux questions" dans le menu en haut de l'écran

- Ecrivez vos questions en précisant votre prénom et la date où vous posez la question
- L'équipe d'animation publiera les réponses en dessous de vos questions